Please join from your native browser (Safari for Apple/iOS or Chrome for Android). $\mathbf{1}$ 

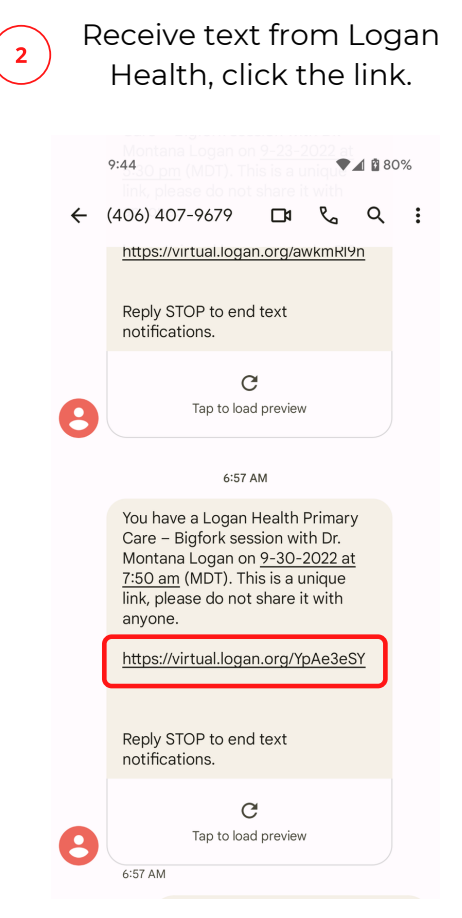

 $\left($ 

 $\overline{\mathbf{3}}$ 

You are in the pre-session room. Verify your camera and microphone are working and click "join session".

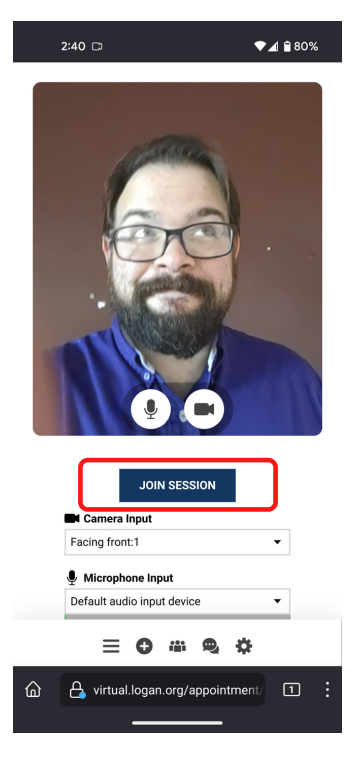

4

## You are now in the session.

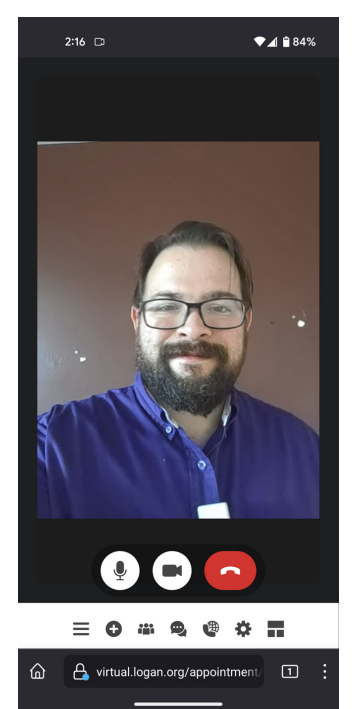

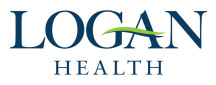

## Logan Virtual Care: What the patient sees (email) Logan Virtual Care: Patient View - Joining from a Computer

Please join from Edge, Safari, Chrome, or Firefox $\overline{\mathbf{1}}$ 

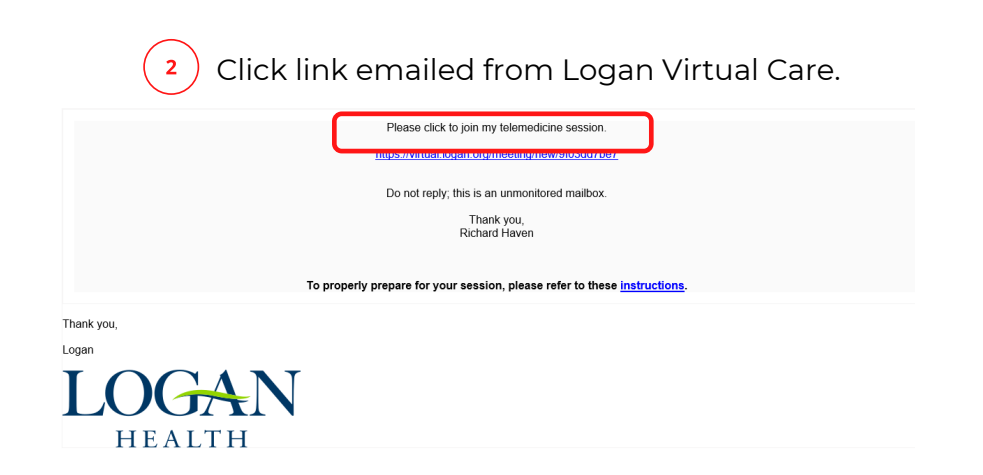

Enter pre-session room, verify camera and microphone, and click "join session".  $\overline{\mathbf{3}}$ 

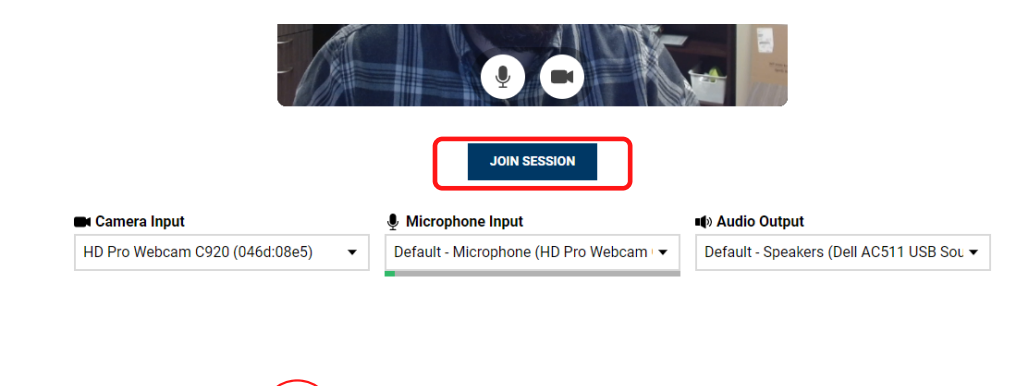

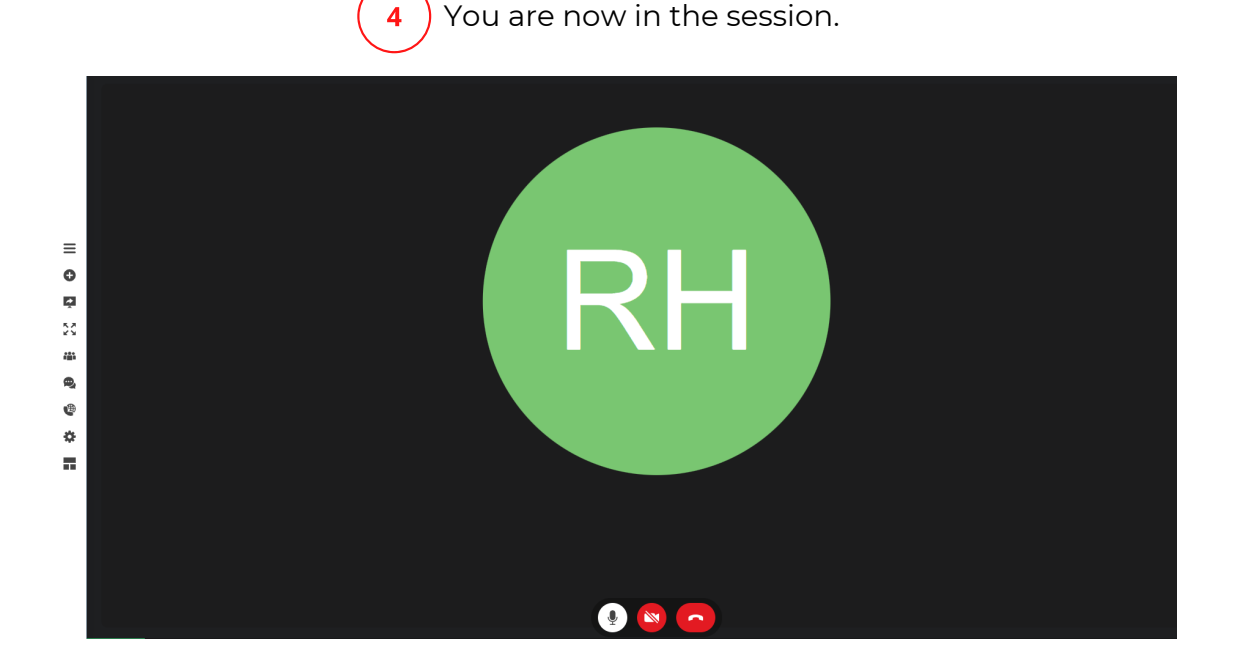